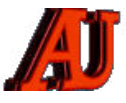

# **LA LETTRE DU CYBER-CONSEILLER**

# **MARS ET AVRIL 2022**

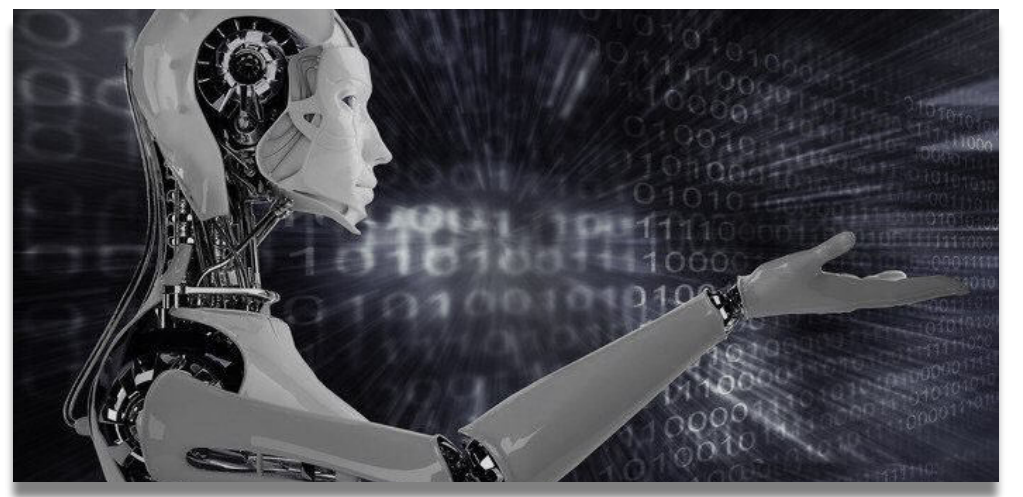

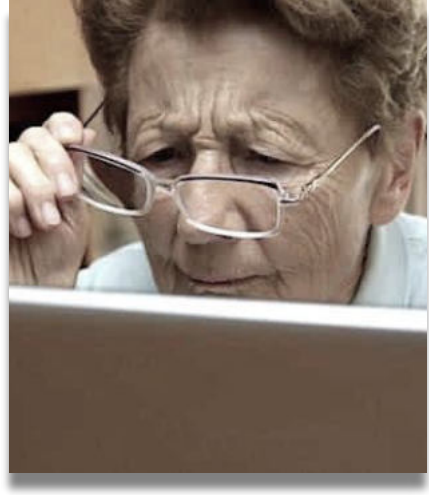

est la référence nationale pour traquer les auteurs de ces mails frauduleux. J'ai pu mesurer son efficacité à diverses reprises !

# Sommaire

- ‣ Compléments d'information au bulletin de janvier-février
- Les principaux raccourcis clavier de Windows 11
- ‣ Kaspersky : faut-il désinstaller l'antivirus Russe ?
- Estimez la durée de vie de votre batterie
- En finir avec le démarchage téléphonique

Vous n'êtes toujours pas inscrit à notre Assemblée Générale du 2 juin ? Ne vous associez pas à ceux qui ont adhéré sans jamais participer.

L'Association a besoin de vous. Inscrivezvous sans tarder

**[INSCRIPTION A.G.](http://www.anciens-unisys.com/ArchiveBase/2022/assemblee-2022/presentiel/ag2022_inscription.php)**

 © Anciens-Unisys, Facile PC, Phonandroid, Senior PC, Editions Praxis La lettre Cyber, 15e année

## **COMPLÉMENTS D'INFORMATION SUITE AU BULLETIN JANVIER-FÉVRIER**

**L a dictée vocale** : Contrairement à IOS, W10 et W11 ne savent pas gérer correctement le langage parlé. Mon Pc tourne W11 (autrefois W10) en américain. De ce fait, la dictée vocale en français n'est pas supportée et n'est pas près de l'être.

**C** a été piraté. je suggère d'indiquer **omment savoir si mon ordinateur**  deux choses :

**1-**Promouvoir l'implantation d'un antivirus en addition de celui de Microsoft, par trop laxiste, comme Norton ou McAfee. Norton était recommandé par la division Sécurité d'Unisys (à laquelle je participais) pour les PC. On peut le trouver, tout comme d'autres logiciels (Offi ce 2019/2021, Visio, etc.) à très petits prix sur le site *[G2A.](https://www.g2a.com/best-deals/weeklysale?adid=BING-FR_PB_DIGI_SN_BRAND_FRENCH_DESKTOP&id=63&utm_source=bing&utm_medium=cpc&utm_campaign=BING-FR_PB_DIGI_SN_BRAND_FRENCH_DESKTOP&msclkid=c024b31565541d5f7bc6d10d8f5a384a)*

**2-**Pour ceux qui utilisent Office Outlook, encourager l'inclusion de l'extension *Signal Spam* qui se trouve dans la rubrique ''*Tous les modules''* du site *[Signal Spam](https://www.signal-spam.fr/)* auquel il faut être obligatoirement inscrit. La CNIL, en cas de plainte, s'appuie sur les signalements faits pour prioriser ses actions de répression. Lorsqu'un mail véreux arrive dans sa boite, en cliquant sur le bouton *Report* indiqué ci-après, le mail est automatiquement mis en quarantaine et expédié à la base de Signal Spam.Ce site

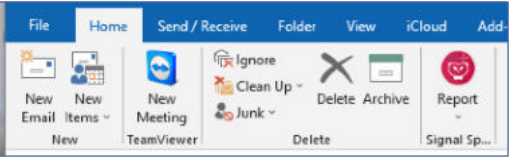

#### **Francois HOUDAILLE**

### **LES PRINCIPAUX RACCOURCIS CLAVIER DE WINDOWS 11**

**W** indows 11 reprend plusieurs habitudes de travail de Windows 10 ou encore de Windows 7 notamment du côté des raccourcis claviers. Il s'accompagne également de quelques nouveautés.

Un raccourci clavier est la combinaison de 2 ou 3 touches qui permettent d'exécuter certaines tâches rapidement. Son utilisation évite une manipulation de la souris. Microsoft ajoute qu'il permet d'exécuter une opération généralement effectuée avec une souris.

Windows 11 propose un très grand nombre de raccourcis clavier si bien qu'il est difficile de tous les connaitre.  $\rightarrow$ 

Voici donc une sélection des plus im portants. Vous y trouverez certainement votre bonheur.

**WIN** Ouvrir ou fermer le menu Démarrer.

**WIN + A** Ouvrir les Paramètres rapides. Mise à jour dans Windows 11.

**WIN + B** Défi nissez le focus sur la première icône dans le coin de la barre des tâches.

**WIN + C** Ouvrir la conversation à partir Microsoft Teams. Mise à jour dans Windows 11.

WIN + Maj + C Ouvrir le menu d'icônes.

**WIN + Ctrl + C** Activer les filtres de couleur (activez ce raccourci en premier dans les paramètres de filtre de couleur).

**WIN + D** Afficher et masquer le bureau.

**WIN + E** Ouvrez l'Explorateur de fichiers.

WIN + F Ouvrir le Hub de commentaires et prendre une capture d'écran.

**WIN+ H** Lancer la saisie vocale. Mise à jour dans Windows 11.

**WIN + I** Ouvrez les Paramètres.

**WIN + J** Mettre le focus sur un Conseil Windows s'il est disponible.

*Lorsqu'un conseil Windows s'affiche, déplacez le focus vers l'astuce. Appuyer sur les raccourcis clavier à nouveau pour déplacer le focus vers l'élément à l'écran où est ancré le Conseil Windows.* 

**WIN + K** Ouvrir Cast à partir des paramètres rapides. Mise à jour dans Windows 11.

**WIN + L** Verrouiller le PC ou changer de compte.

**WIN + M** Réduire toutes les fenêtres.

**WIN + Maj + M** Restaurer les fenêtres réduites sur le bureau.

**WIN + N** Ouvrir le centre de notifications et le calendrier. MaJ dans Windows 11

**WIN+O** Verrouiller l'orientation de l'appareil.

**WIN + P** Choisir un mode d'affichage de présentation.

**WIN + Ctrl + Q** Ouvrir l'Assistance rapide.

WIN + ROuvrir la boîte de dialoque Exécuter.

**WIN +S** Ouvrir la fonctionnalité de recherche.

**WIN + Shift + S** Prendre une capture d'écran.

**WIN + T** Parcourt les applications sur la barre des tâches.

**WIN + U** Ouvrir les Paramètres d'accessibilité.

**WIN + V** Ouvrez l'historique du Pressepapiers.

 *L'historique du Presse-papiers n'est pas activé par défaut. Si vous voulez l'activer, utilisez ce raccourci clavier, puis sélectionnez l'invite pour activer l'historique. Vous pouvez également sélectionner Démarrer > Paramètres > Système > Presse-papiers, puis activez la bascule sous Historique du Pressepapiers.* 

WIN + Maj + V Définir le focus sur une notification.

**WIN + W** Ouvrir les widgets. Mise à jour dans Windows 11.

**WIN + X** Ouvrir le menu Lien rapide.

WIN + Z Ouvrir les dispositions d'ancrage. Mise à jour Windows 11.

**WIN + point (.) ou le point-virgule (;)** Ouvrir le panneau des emojis.

**WIN + virgule (,)** Affi cher un aperçu temporaire sur le bureau.

**WIN+ Pause** Ouvrez Paramètres > Système > À propos de.

**WIN + Ctrl + F** Rechercher des PC (si vous êtes sur un réseau).

**WIN + nombre** Ouvrir le bureau et démarrer l'application épinglée à la barre des tâches dans la position indiquée par le nombre. Si l'application est déjà en cours d'exécution, basculer vers cette dernière.

**WIN + Mai + nombre** Ouvrir le bureau et démarrer une nouvelle instance dans la position indiquée par le nombre.

WIN + Ctrl + nombre Ouvrir le bureau et basculer vers la dernière fenêtre active de l'application épinglée à la barre des tâches dans la position indiquée par le numéro.

WIN+ Alt + nombre Ouvrir le bureau, puis ouvrir la liste de raccourcis de l'application épinglée à la barre des tâches dans la position indiquée par le numéro.

**WIN + Tabulation** Ouvrir les Applications actives.

**WIN + Flèche Haut** Agrandir la fenêtre.

**WIN + Alt + Flèche haut** Ancrer la fenêtre dans le focus sur la moitié supérieure de l'écran. Nouveautés dans Windows 11

**WIN + Flèche Bas** Supprimer l'application actuelle à partir de l'écran ou réduire la fenêtre du bureau.

**WIN + Alt + Flèche bas** Ancrer la fenêtre dans le focus sur la moitié inférieure de l'écran. Nouveautés dans Windows 11.

**WIN + Flèche gauche** A g r a n d i r l'application ou la fenêtre de bureau sur le côté gauche de l'écran.

**WIN + Flèche droite** Agrandir l'application ou la fenêtre de bureau sur le côté droit de l'écran.

**WIN + Accueil** Réduire tout à l'exception de la fenêtre active du bureau (restaure toutes les fenêtres à **l**a deuxième frappe de touche).

#### **WIN + Maj + Flèche Haut**

Agrandir la fenêtre de bureau en haut et en bas de l'écran.

**WIN + Maj + Flèche Bas** Restaurer/ réduire les fenêtres de bureau actives verticalement, en maintenant la largeur.

**WIN + Maj + Flèche gauche ou Flèche droite** Déplacer une application ou une fenêtre dans le bureau d'un moniteur vers un autre.

**WIN + Shift + Barre d'espace** Passer en arrière dans la langue et la disposition du clavier.

**WIN + Barre d'espace** Basculer entre la langue d'entrée et la disposition du clavier.

**WIN + Ctrl + Barre d'espace** Modifier une entrée précédemment sélectionnée.

**WIN + Ctrl + Entrée** Activer le Narrateur.

**WIN + Plus (+)** Ouvrir la Loupe et effectuer un zoom avant.

**WIN + Moins (-)** Effectuer un zoom arrière à l'aide de la Loupe.

**WIN + Échap** fermer la Loupe

➜

**WIN + Ctrl + Maj + B** Sortir le PC de l'écran de veille noir ou vide.

**WIN + PrtScn** Enregistrer la capture d'écran en plein écran dans un fichier.

 *Source : Microsoft* 

### **KASPERSKY FAUT-IL DÉSINSTALLER L'ANTIVIRUS RUSSE ?**

**L** 'Agence française de la cybersécurité des systèmes informatiques (Anssi) conseille aux utilisateurs de la suite de sécurité russe Kaspersky de trouver une solution de remplacement.

Le niveau de protection délivré par cette dernière pourrait être affecté par le conflit actuel.

Vous avez une solution sécurité Kaspersky sur votre ordinateur ? Faut-il la supprimer ?

Alors que l'on pourrait penser que c'est avant tout le risque cyber qui motive l'Anssi dans sa note, il apparaît que c'est en fait un autre risque qui est soulevé : celui de la fin des mises à jour des logiciels Kaspersky dans le cadre des tensions entre la Russie et l'Occident — en représailles, Moscou pourrait ordonner de limiter encore plus les interactions avec l'Ouest.

L'isolement de la Russie sur la scène internationale […] peut affecter la capacité de ces entreprises à fournir des mises à jour de leurs produits et services et donc de les maintenir à l'état de l'art nécessaire pour protéger leurs clients.

À moyen terme, une stratégie de diversification des solutions de cybersécurité doit par conséquent être envisagée, ajoute, l'agence.

Il ne faut pas craindre à priori un coup fourré de l'éditeur russe. En revanche il est possible que les mises à jour puissent cesser dans un contexte de sanctions croisées. Et un antivirus sans mises à jour devient rapidement une passoire...

L'Anssi rappelle toutefois une règle de base : il n'est pas recommandé de

quitter Kaspersky sans une solution de remplacement.

Au regard du « contexte de tensions dans le cyberespace et de cybercriminalité exacerbée », il serait très mal avisé de ne pas avoir une protection adéquate face aux tentatives de phishing, de ransomware ou d'attaque plus directe encore.

*source : facile PC* 

### **ESTIMEZ LA DURÉE DE VIE DE VOTRE BATTERIE**

**L** a batterie de votre ordinateur portable est un élément qui a malheureusement une durée de vie limitée.

Nous avons tous fait l'expérience, que ce soit pour un PC portable ou encore un téléphone, de voir la batterie s'essouffler au fur et à mesure que passent les années.

La durée de vie de votre batterie dépend de plusieurs critères, comme l'utilisation de votre PC, le rituel de chargement ou encore les différents réglages utilisés pour votre machine (comme l'économie d'énergie).

Nous allons voir, au cours de ce tutoriel vidéo, comment récupérer, avec une simple commande Windows, toutes les informations sur votre batterie. Nous vous donnons aussi les bons réglages pour la garder le plus longtemps possible en forme.

*[visionner cette vidéo ...](https://youtu.be/ftAN8HfF0-8)* 

### **EN FINIR AVEC LE DÉMARCHAGE TÉLÉPHONIQUE**

C ompte professionnel de<br> **C** formation, compte retraite, om p te professionnel de économie sur vos factures d'énergie… Toutes les excuses sont bonnes pour faire du démarchage téléphonique. Quel que soit votre âge, votre profession ou votre sexe !

Pour en finir avec ce véritable harcèlement que certains connaissant, il existe des solutions.

#### **Des démarcheurs de plus en plus agressifs**

Il suffit souvent de peu de chose pour que votre précieux numéro de mobile termine dans les listings d'appels de sociétés adeptes du démarchage téléphonique.

Que vous ayez oublié de cocher la case d'un formulaire pour indiquer que vous ne souhaitez pas que votre numéro soit transmis à des tiers, ou que vous ayez tout simplement utilisé votre numéro pour publier une annonce sur un site, les sociétés à l'origine d'appels indésirables sont souvent de plus en plus agressives en matière de démarchage téléphonique.

Mais d'autres menaces pèsent sur votre téléphone. Les spams et autres escroqueries, par SMS, existent sous différentes formes : SMS vous invitant à rappeler un numéro surtaxé ou d'autres à payer une taxe pour la réception d'un colis qui n'existe pas...

S'il reste assez difficile de se débarrasser définitivement de tous ces parasites, il existe des applications qui vous permettront de limiter voire de réduire de manière draconienne ces appels indésirables répétés.

#### **Orange Téléphone**

Pour bloquer ces sollicitations commerciales, nous vous conseillons l'application *[Orange Téléphone](https://apps.apple.com/fr/app/orange-telephone/id1441313724)*. Orange Téléphone vous permet d'identifier les appels spam avant même de décrocher, et de les bloquer.

Il faut souligner qu'elle n'est pas réservée aux clients de l'opérateur historique, tout le monde peut l'utiliser.

Orange téléphone analyse ainsi le numéro entrant. Et détecte automatiquement les numéros indésirables. L'application est sortie dès 2019 mais Orange n'en a pas fait une grande publicité, malgré sa gratuité et l'intérêt qu'elle peut avoir pour s'épargner les sollicitations commerciales sur son mobile.

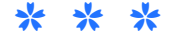

*La lettre du Cyber-Conseiller est une publication bimestrielle du Bureau de l'Association des Anciens d'Unisys* **[messaging@anciens-unisys.com](mailto:messaging@anciens-unisys.com)**